## Wind Analyzer Install Notes

## Samsung Tablet Version 11

1. Allow "Install unknown apps" in settings. On Samsung Android Version 11 go to Settings- >Biometrics and Security->Install unknown apps then select "My Files" and enable "Allow from this source"

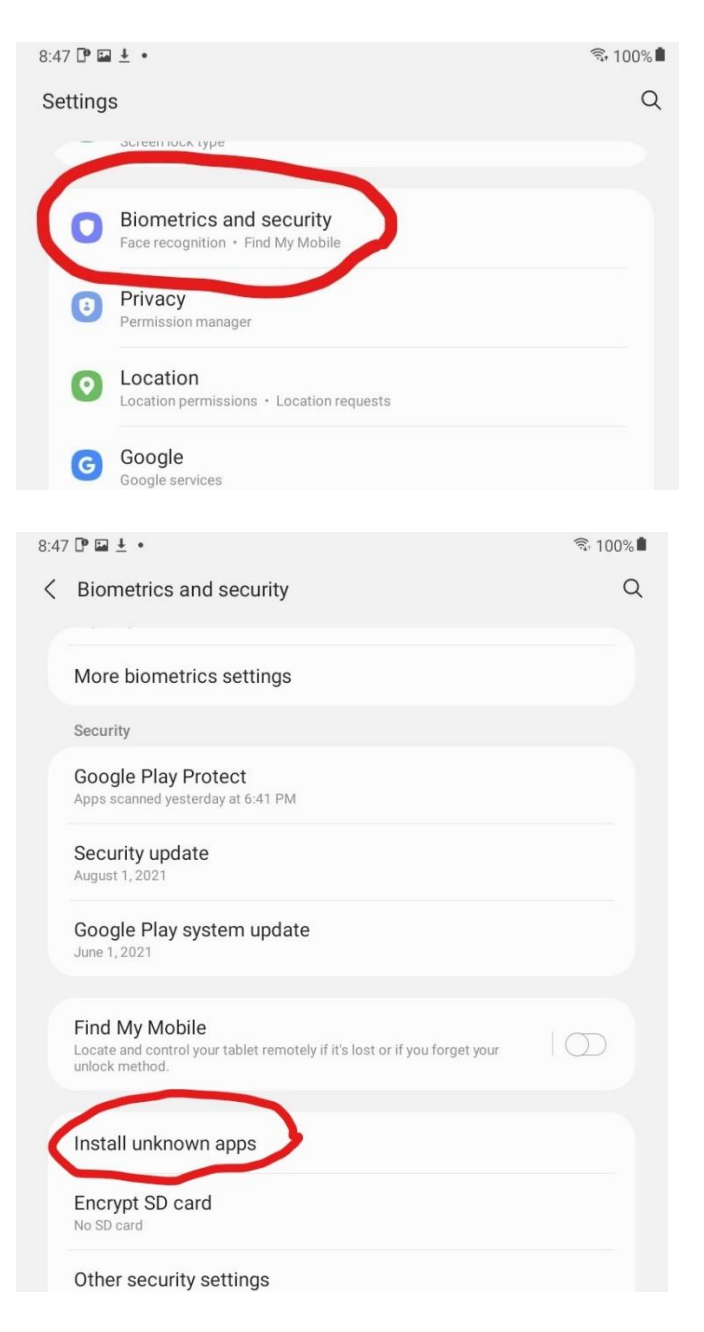

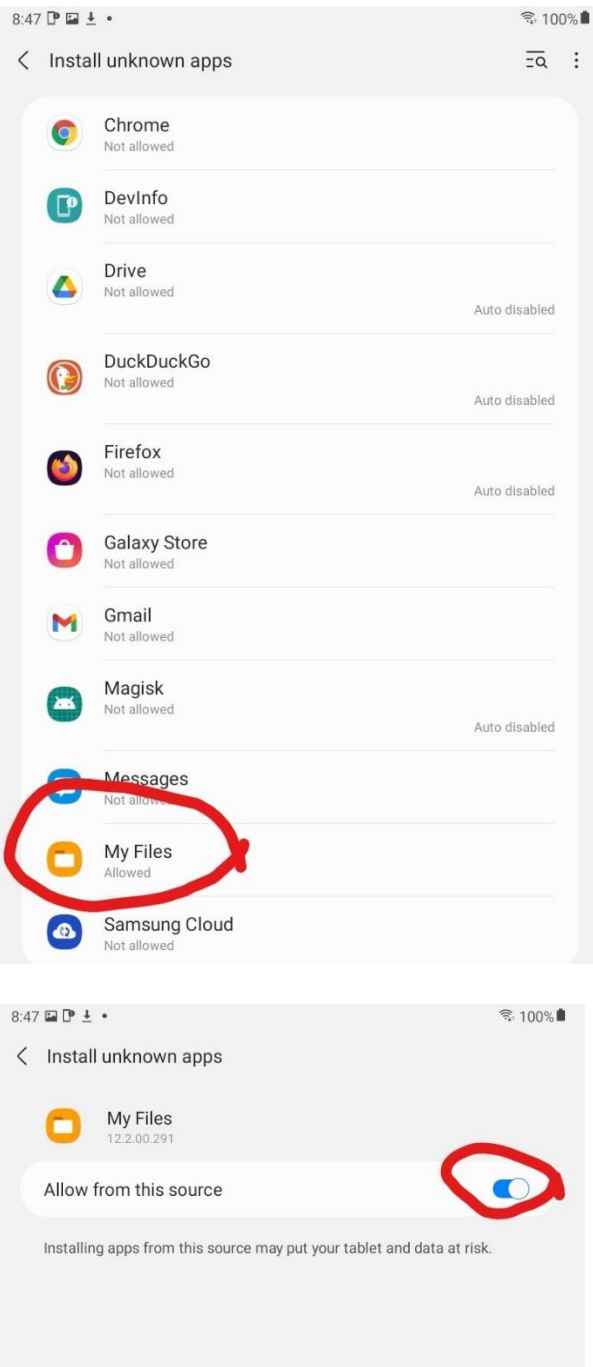

- 2. Download the installation file (APK) to local storage on tablet /phone from the Wind Zero web site: **Downloads** - [WIND ZERO \(thewindzero.com\)](http://thewindzero.com/downloads.html)
- 3. Click on SkogWorx.windzero.apk file to install. This will be in the downloads directory om the tablet.
- 4. Set App permissions in Settings->Apps->Wind Meter->Permissions then select "Location" and set "Allow all the time" and select "Storage" and set "Allow access to media only"

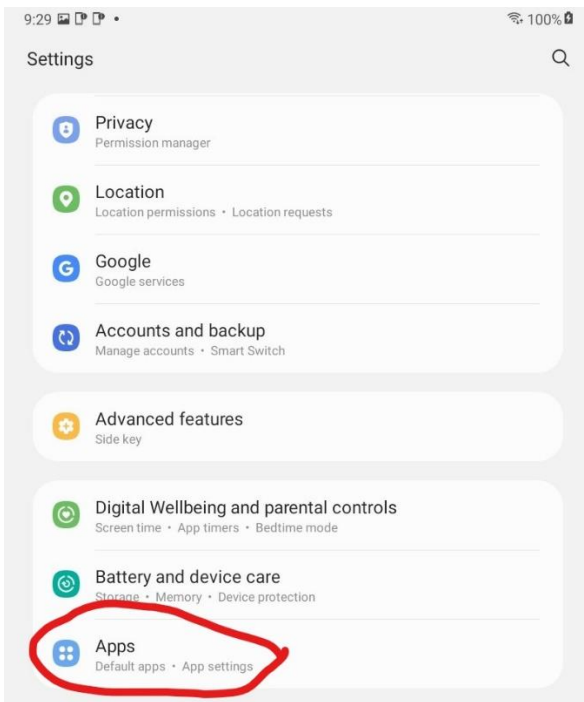

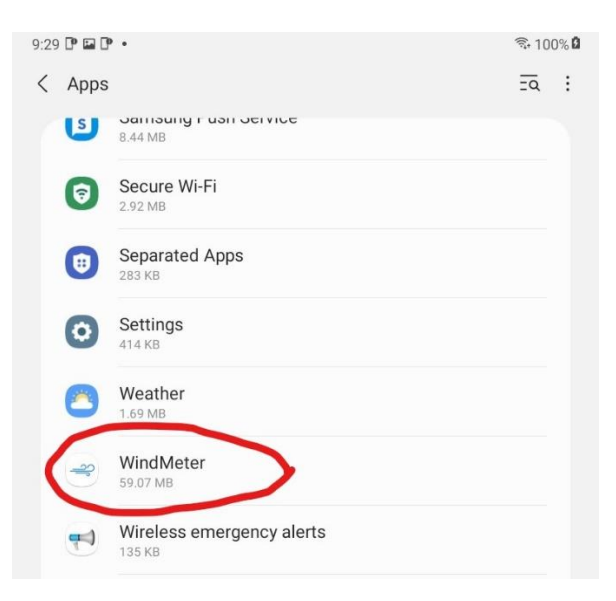

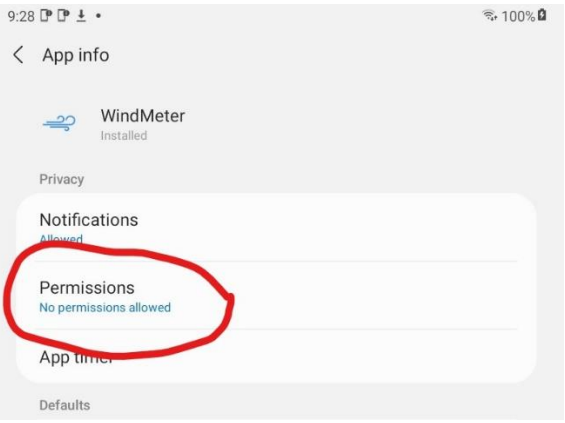

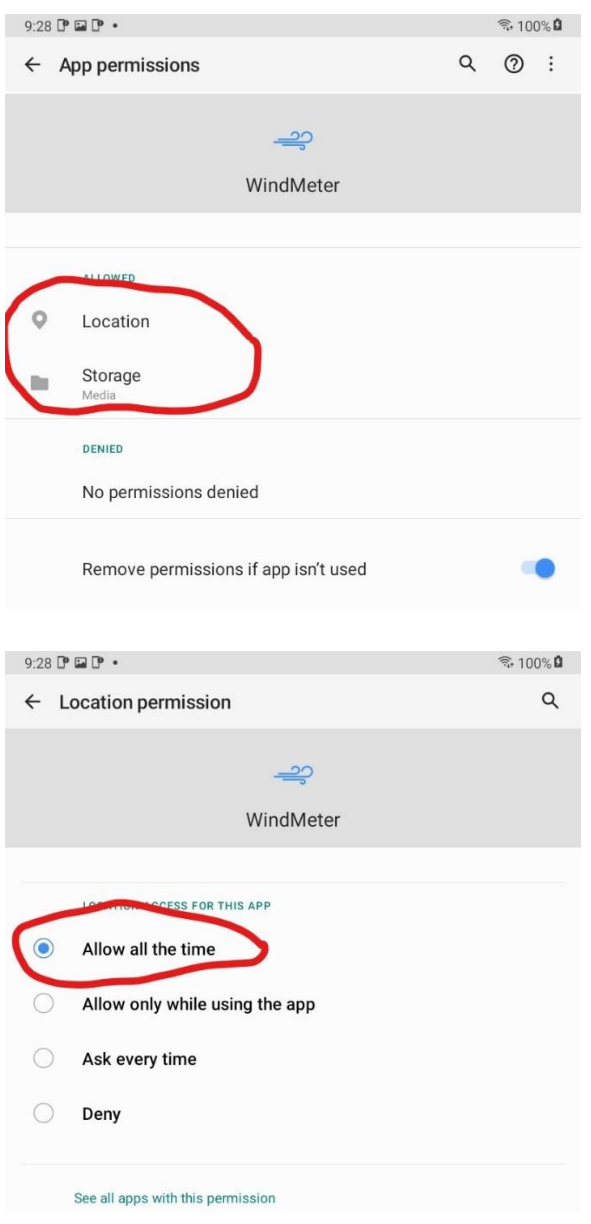

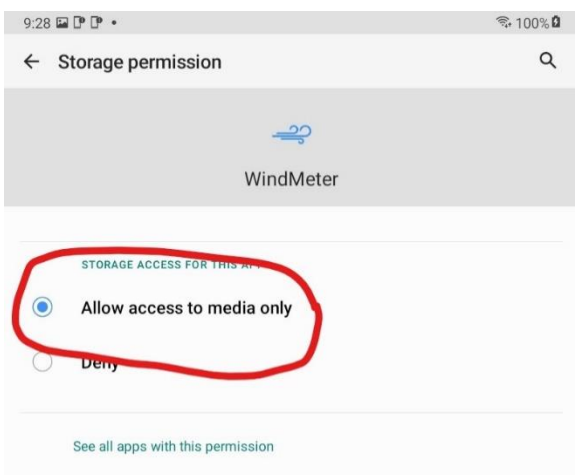

## Samsung Tablet version 5.11

1. Allow "Install unknown apps" in settings. On Samsung Android Version 5.1 go to Settings- >Lock Screen and Security and turn on "Unknown Sources".

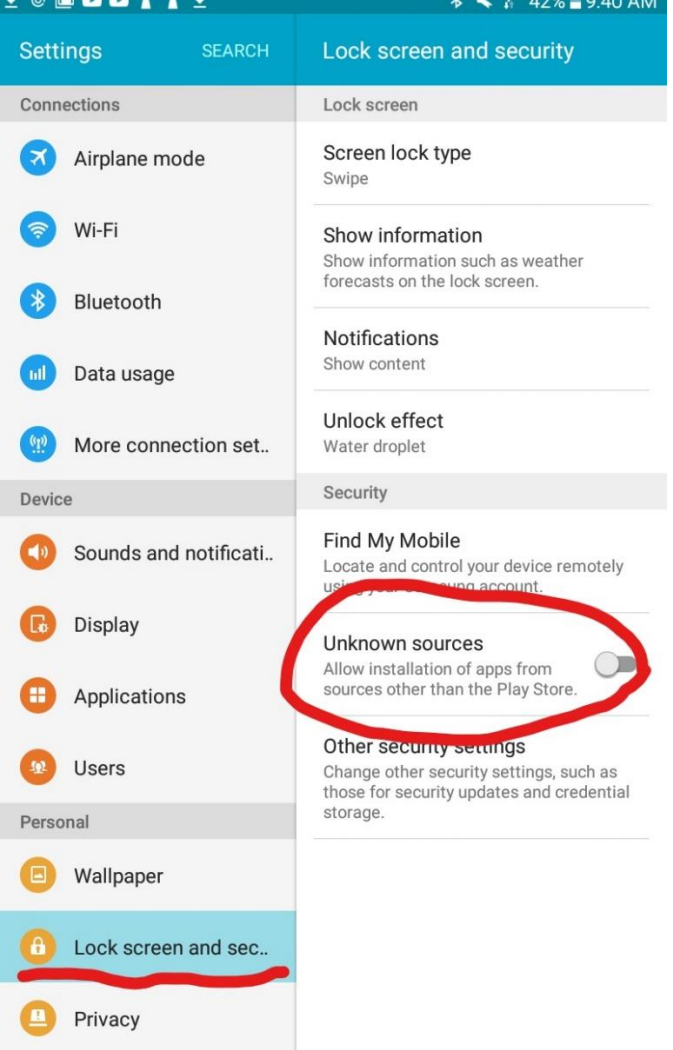

- 5. Download the installation file (APK) to local storage on tablet /phone from the Wind Zero web site: **Downloads** - [WIND ZERO \(thewindzero.com\)](http://thewindzero.com/downloads.html)
- 6. Click on SkogWorx.windzero.apk file to install. This will be in the downloads directory om the tablet.

## Motorola version ?

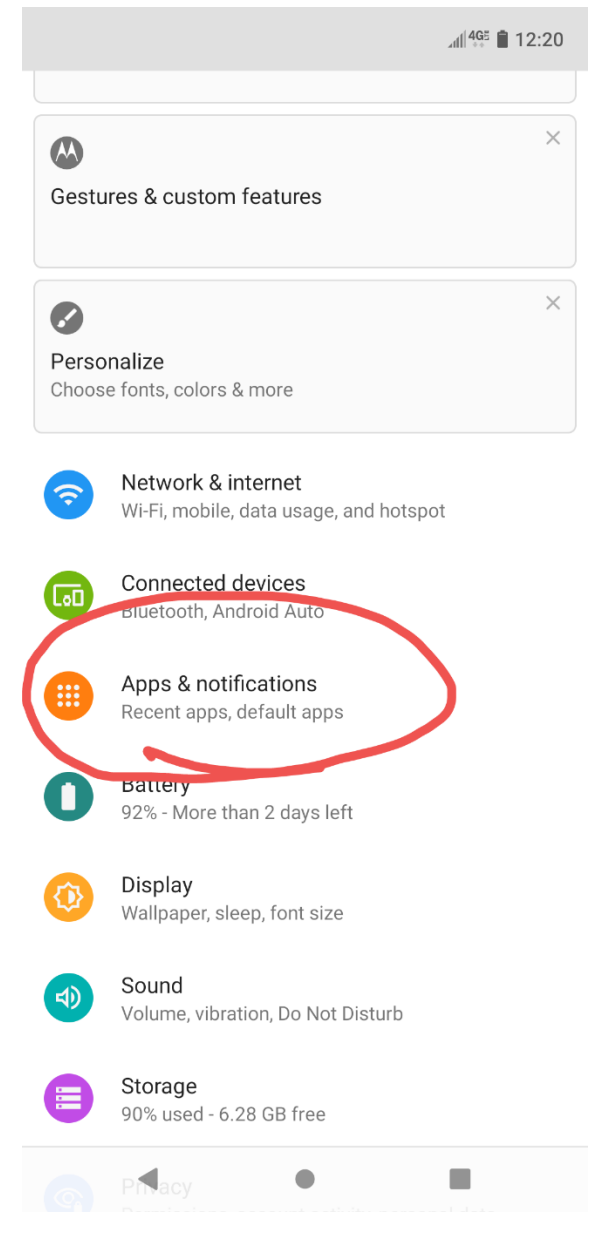

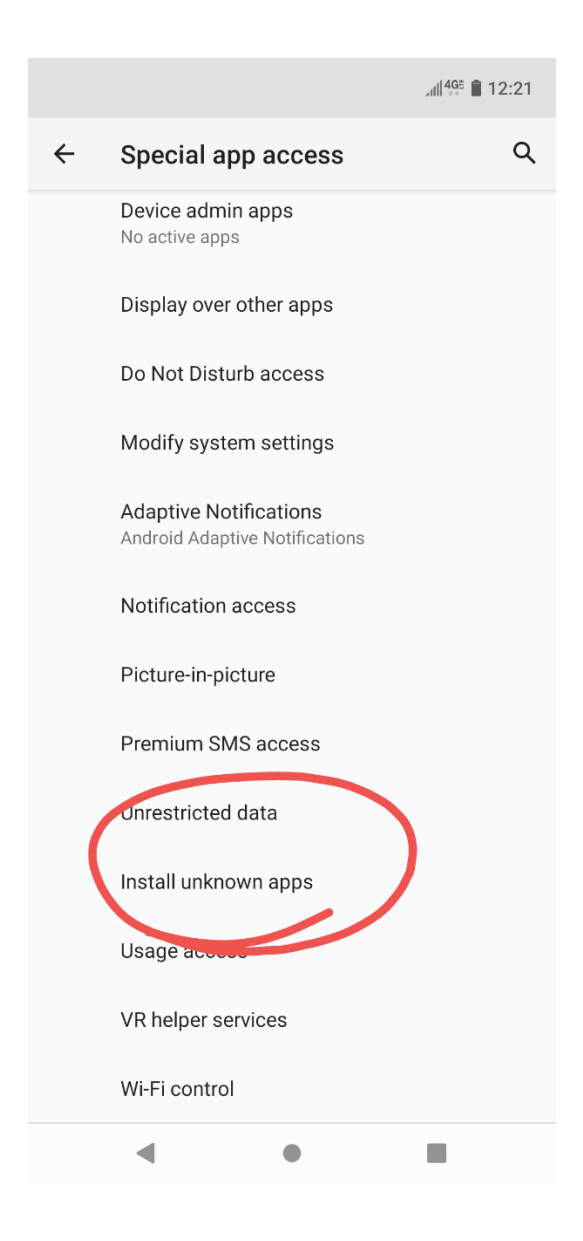